**Social studies Providing Learning Remotely** Hi! Thank you for your flexibility and mission-alignment. ▪ Please mute your computer. This deck will be posted in Google Classroom following today's call

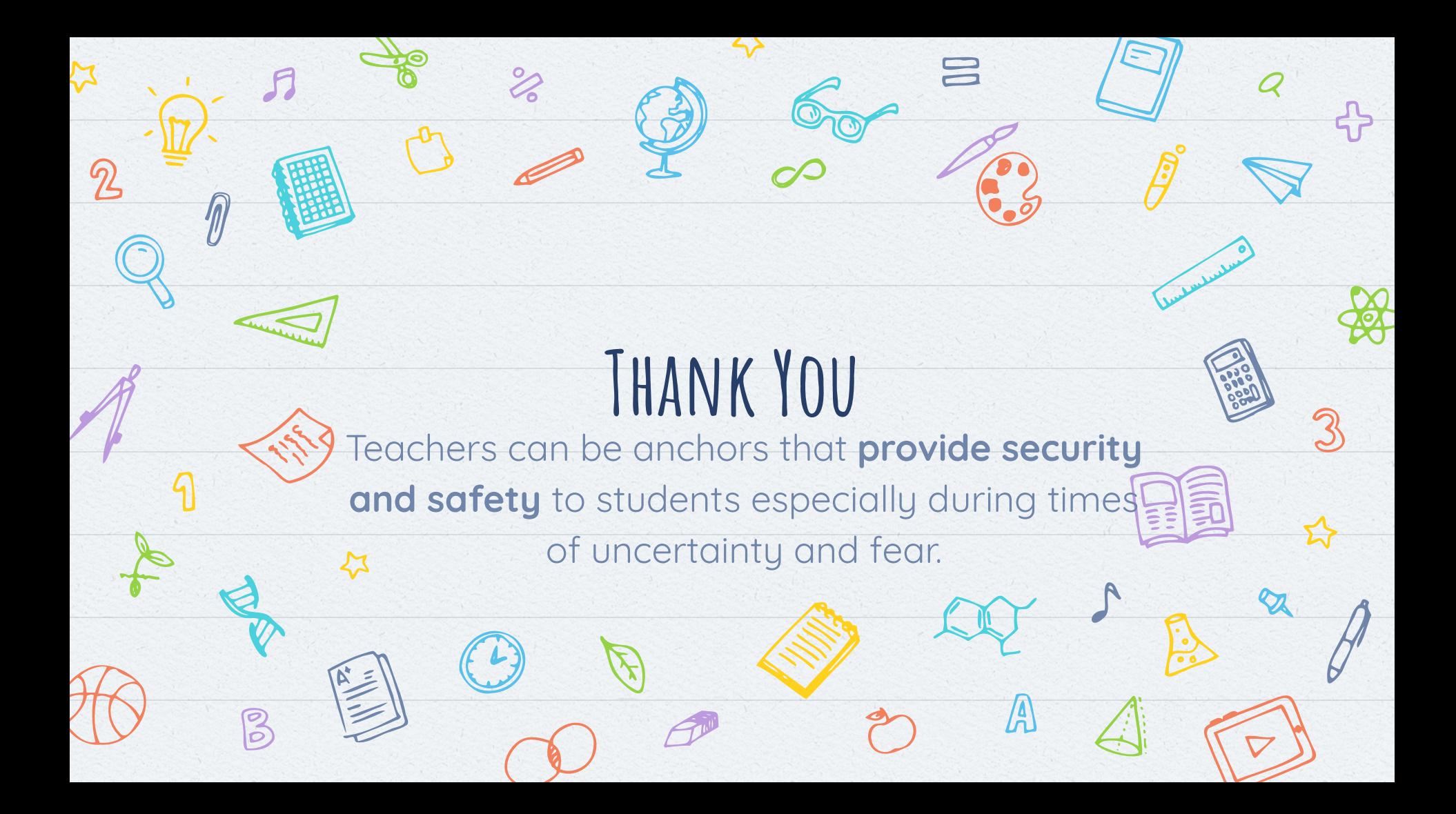

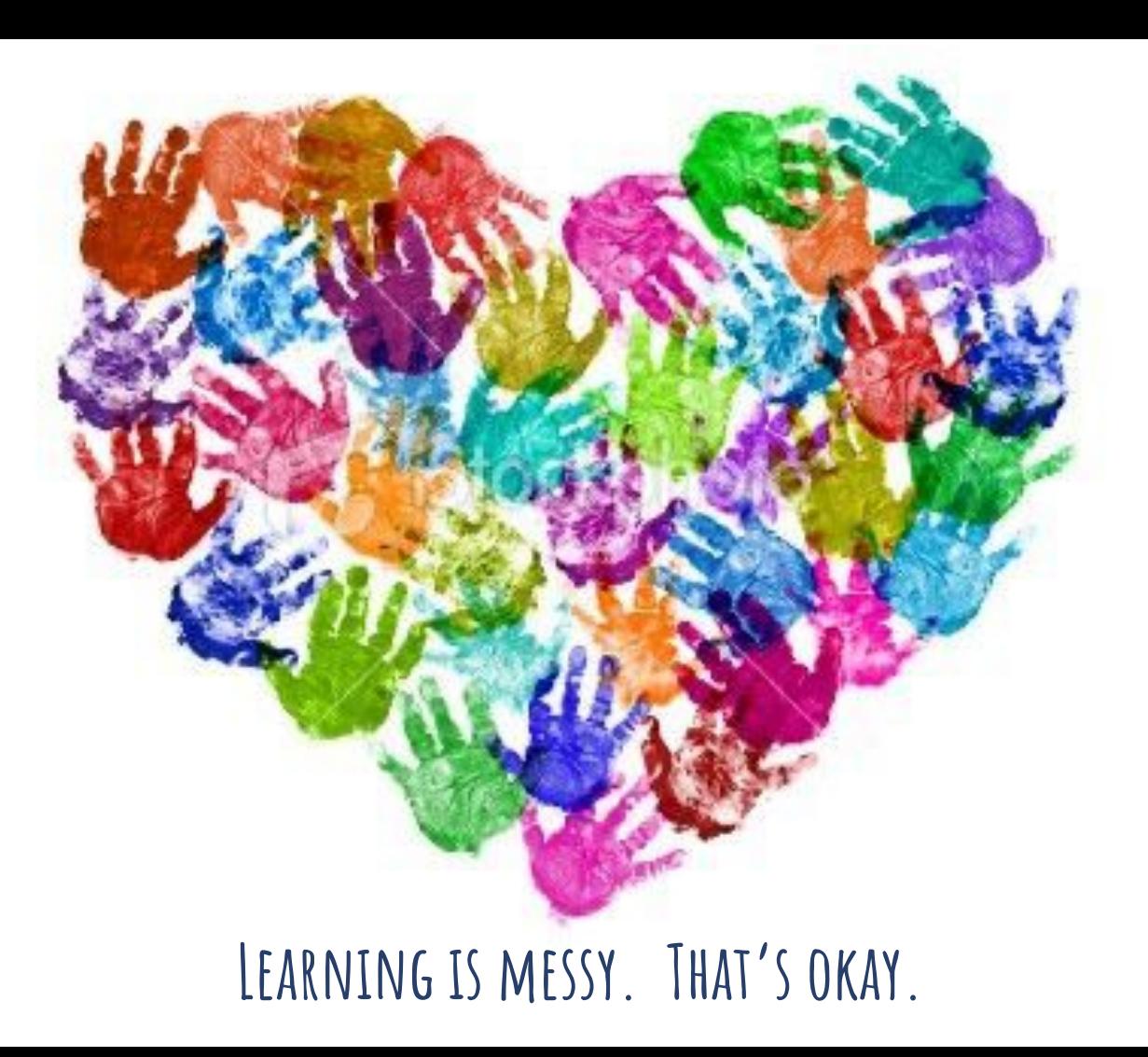

## **Objectives**

4

Align on technical information:

- ❖ Google Hangouts
- ❖ Pacing Calendar
- ❖ Office Hours &

Communication Norms

Align on teaching & learning:

- Share potential structures & strategies for the Distance Learning
- ❖ Collaborate around best practices and innovative ideas.

## **FirstLine Distance Learning Overview**

## **Teacher posts Assignment & Provides brief instruction**

### **Students work independently**

## **Teacher reviews work and provides feedback.**

- ❖ Teachers will deliver instruction daily for the grade via Google Hangouts for 30 minutes.
	- $\triangleright$  These times are assigned and staggered for all
		- classes.

Students will complete work at home.

- ➢ Student work may be **online** or on **paper,** depending on the **access to tech**
	- Students can submit via Classroom, sending pics, or reviewing work by phone.

- ❖ 30 minute Google Hangout at assigned time (and/or)
- ❖ Google Doc comments (and/or)
- Phone for students who do not have tech access

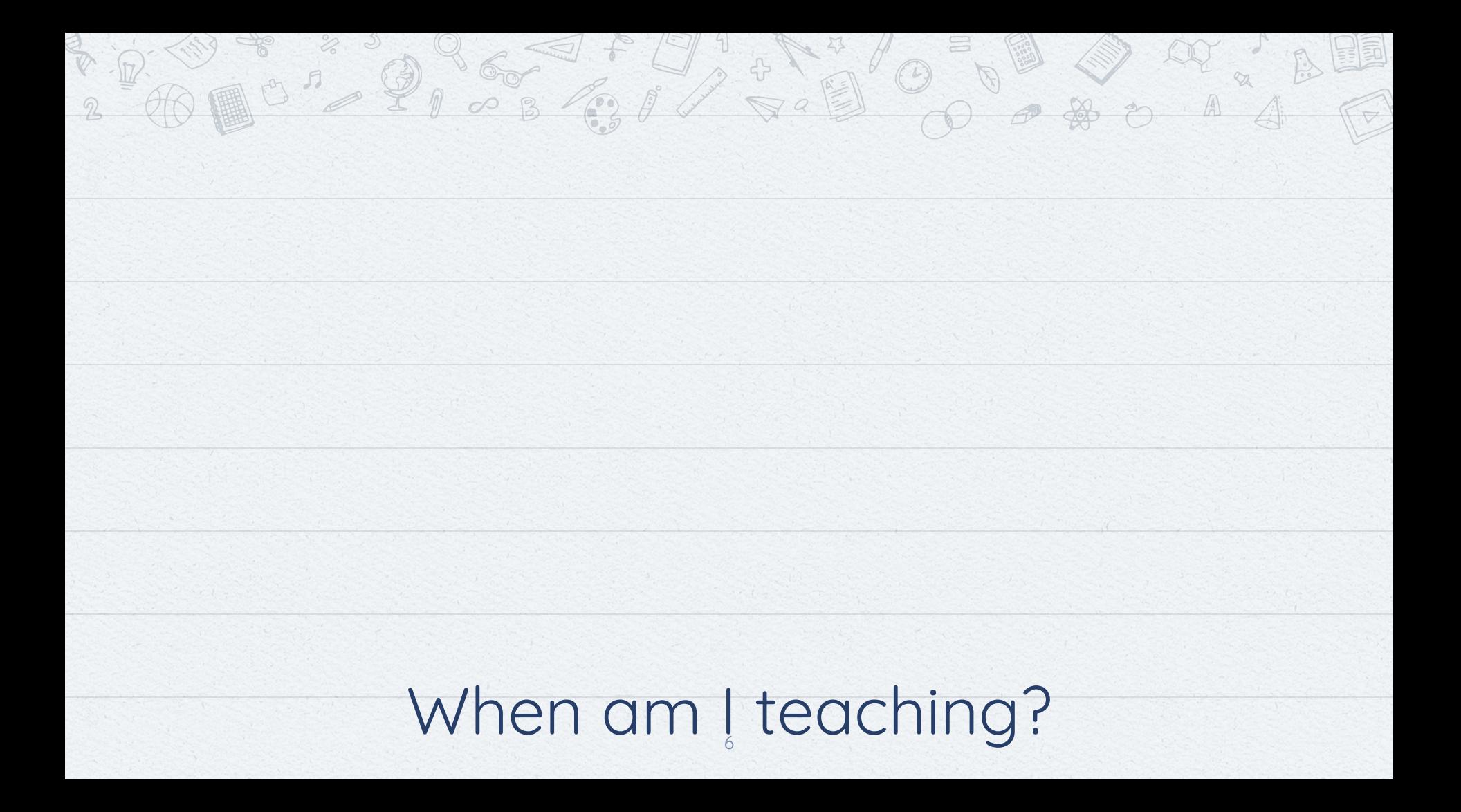

## **What is your Teaching Schedule?**

## **Our classes are staggered throughout the day.**

Embedded in your schedule are planning times; movement breaks; grade entry time; and team time.

Talk to your coach about flexibility in the schedule. The one thing that **cannot be moved** are your instruction and feedback blocks.

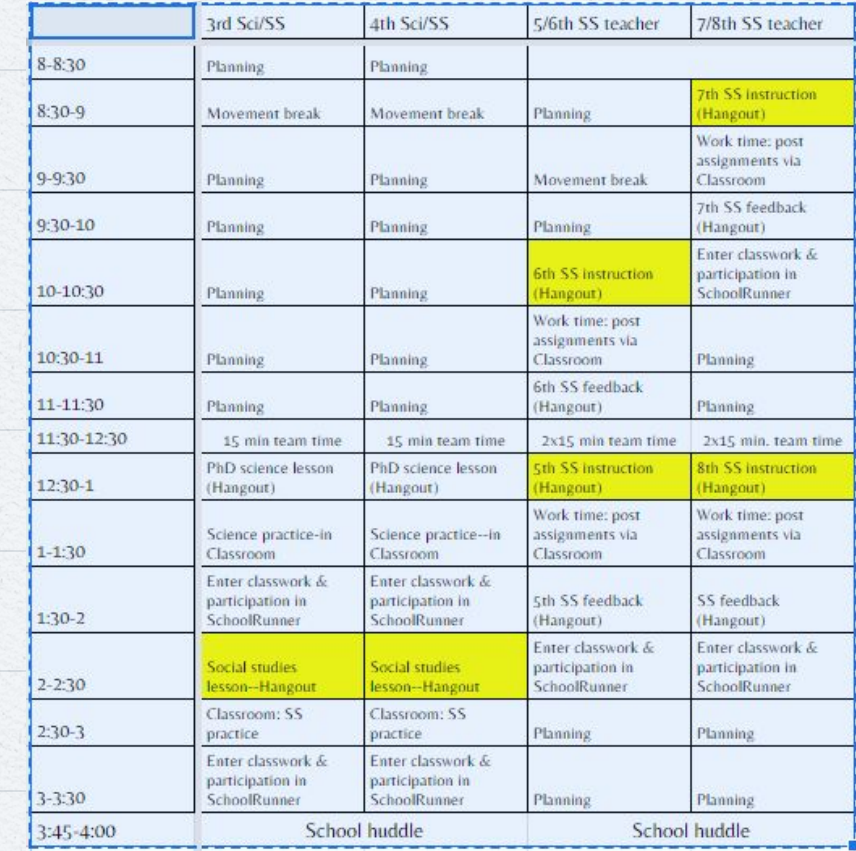

## **What is your Teaching Schedule? Same Schedule Monday-Friday**

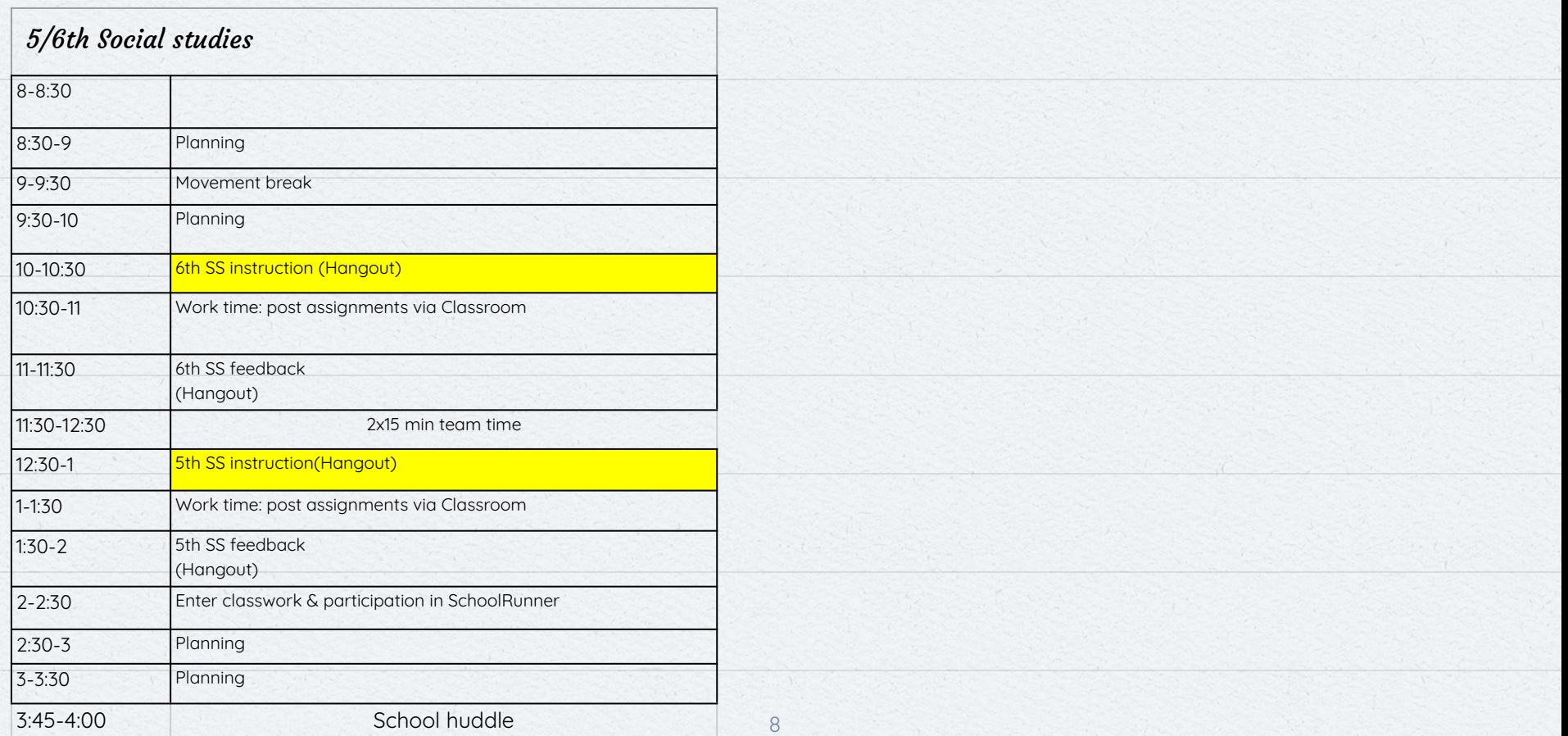

## **What is your Teaching Schedule? Same Schedule Monday-Friday**

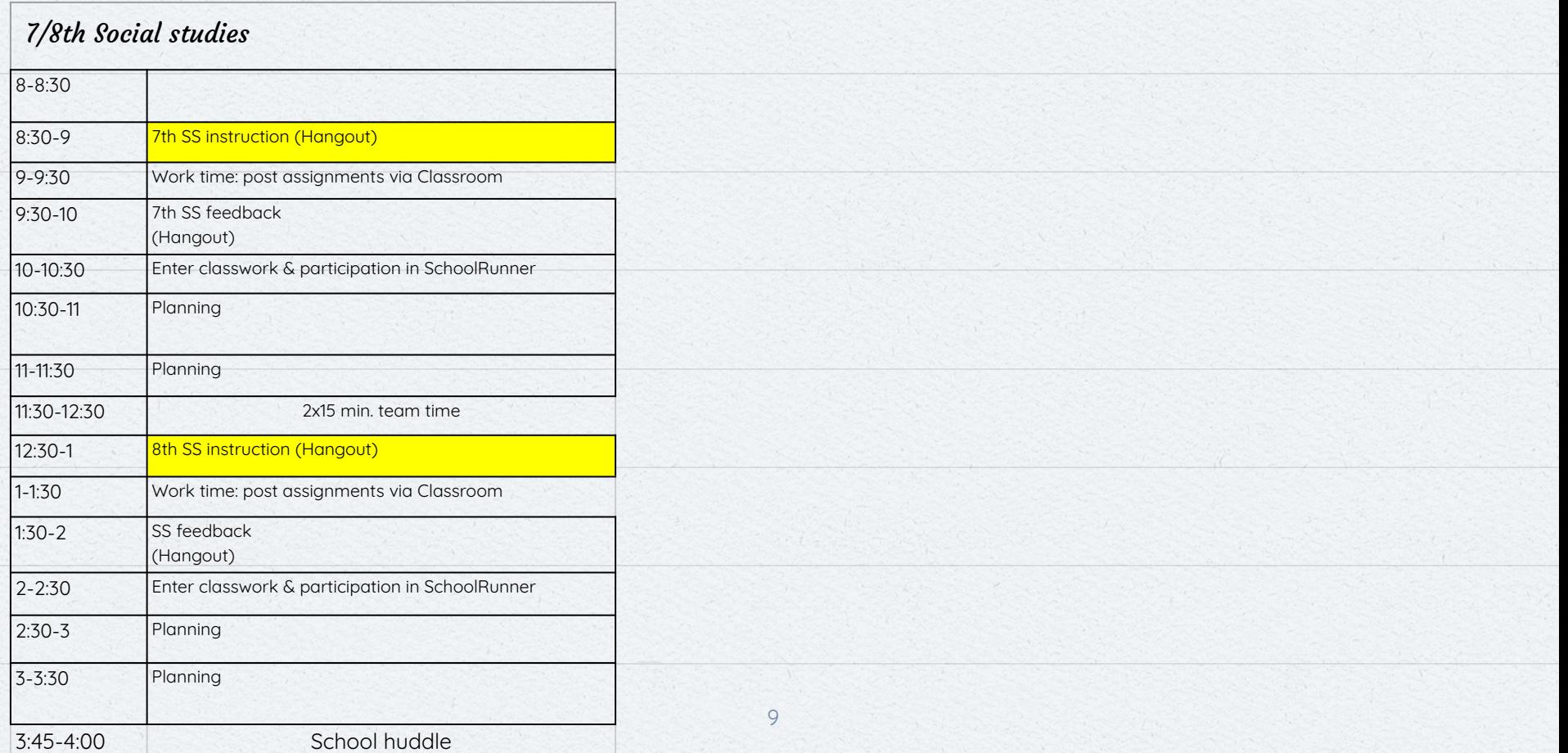

## **What is your Teaching Schedule? Same Schedule Monday-Friday**

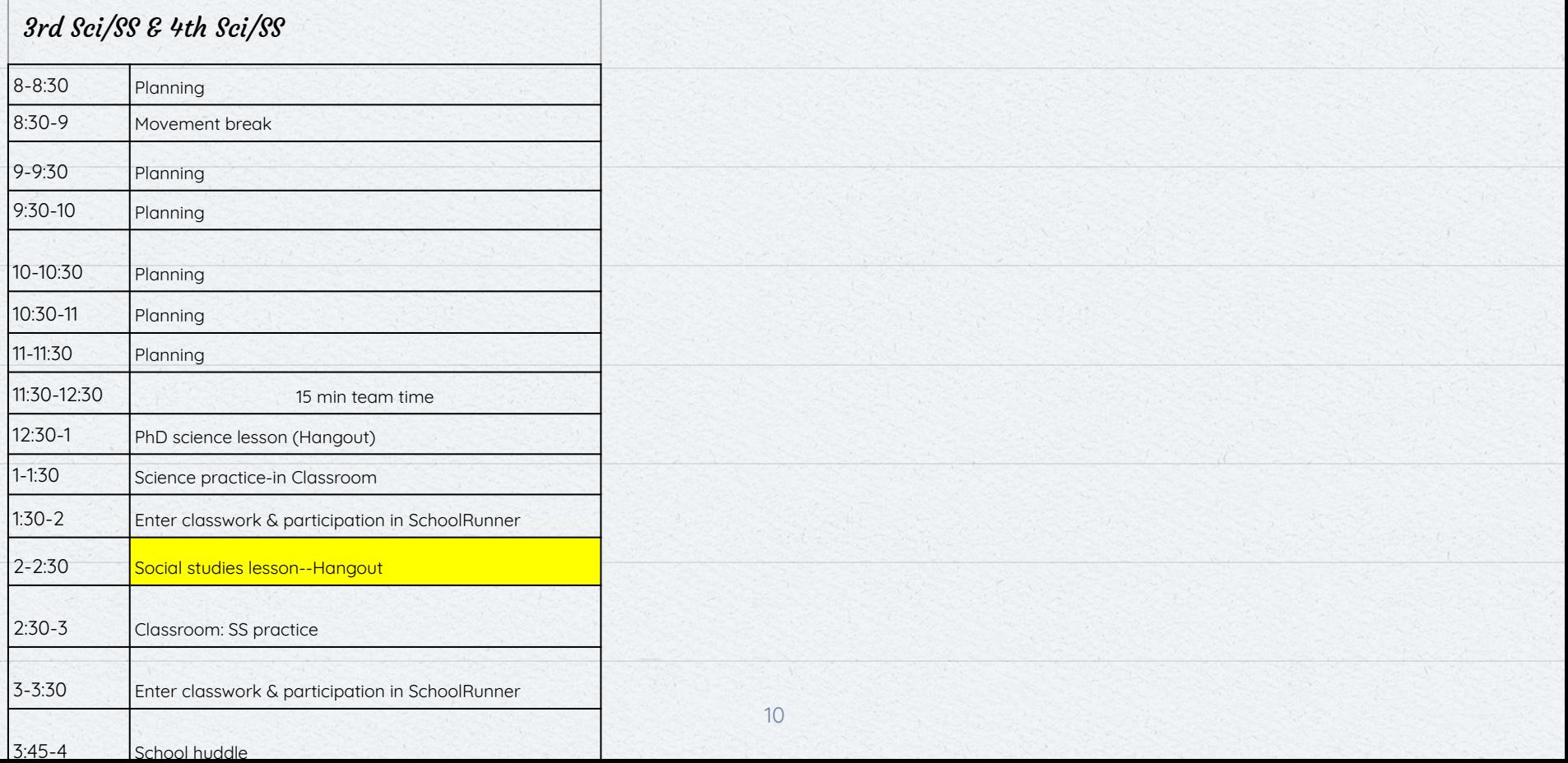

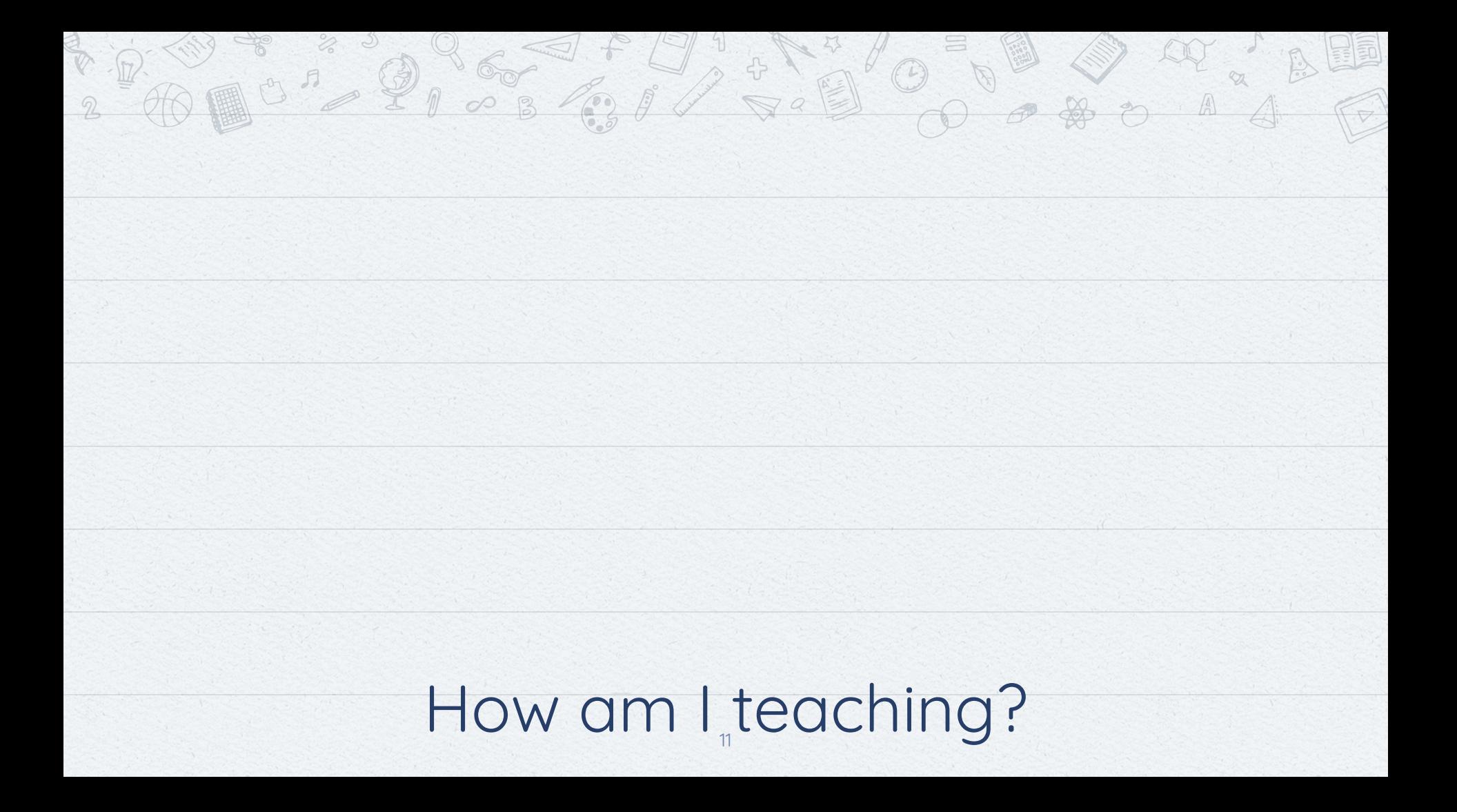

## **What are Lesson PLanning Expectations**

- ✘ Complete the student work
- ✘ Have a presentation ready; may not be in the format of a traditional lesson plan. The ppt. can serve as your lesson plan.

## **Delivering Lessons**

- ✘ You have a topic
- ✘ And some text
- ✘ Align the topic with the materials students received
- ✘ But remember not to overload your slides with content Your audience will listen to you or read the content but won't do both.

00 + 23 9 6 9 + 9 1 2 1 2 1 0 0 0 0 0 0 1 2 1 1 0

### **Best Practice:**

Student led learning Collaborative problem solving

### **Realistic Starting Point for Distance Learning:**

More direct instruction 1:1 CFUs

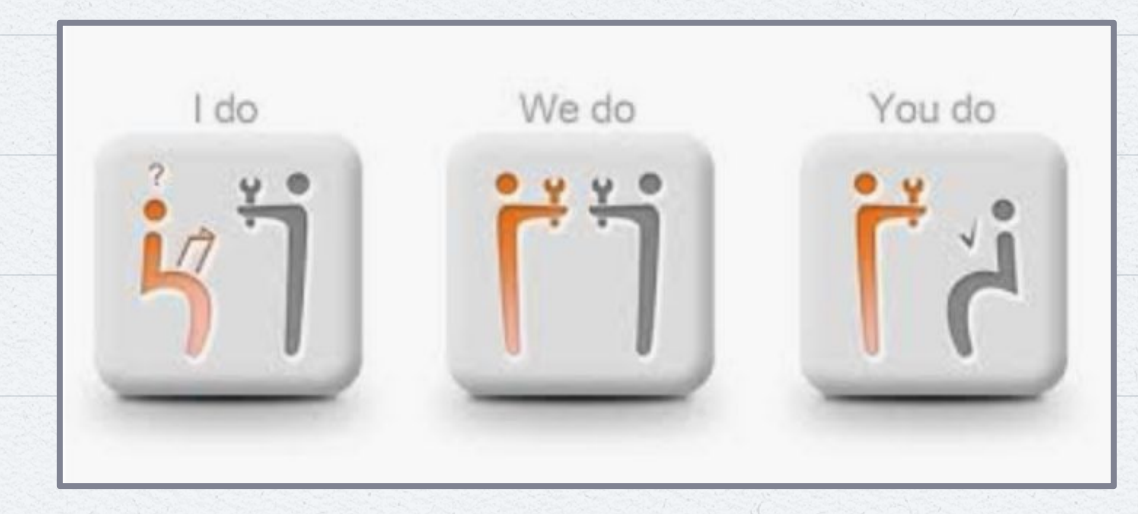

#### **Remember:**

14

We are doing what we can to keep our children and our community safe! As we learn more about best practices for remote learning, we will share them and grow.

# **Running a Google Meet Hangout**

Let's learn and practice!

## **Running a Google Hangout Meeting**

We will be asking you to **record**  your hangouts so that students who are unable to attend can view the video

 $\text{H} \circ \text{H} \circ \text{$ 

You will use your computer **and your phone**. The audio will be through your phone. This means if you have any wi-fi issues students will still be able to **hear you**.

**Link to One Pager**

# **How to Start Your Google Meet/Hangouts:**

1. Make sure you are signed into your FL Google account.

**11NK TO ONE PAGER** 

- 2. Go to meet.google.com
- 3. Click on "Join or start a meeting"

# **How to Start Your Google Meet/Hangouts:**

- 4. Type in your hangout/meet code that was assigned to you on this sheet
- (EXAMPLE = uth-hiuk-xoo)
- 5. Click "Join and use a phone for audio"

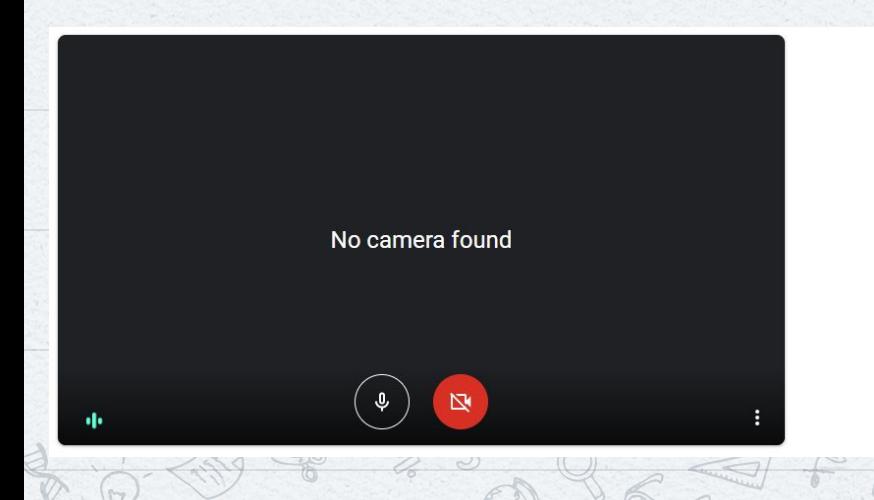

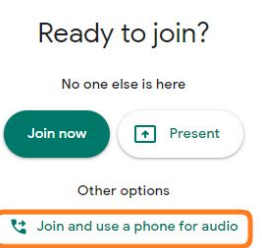

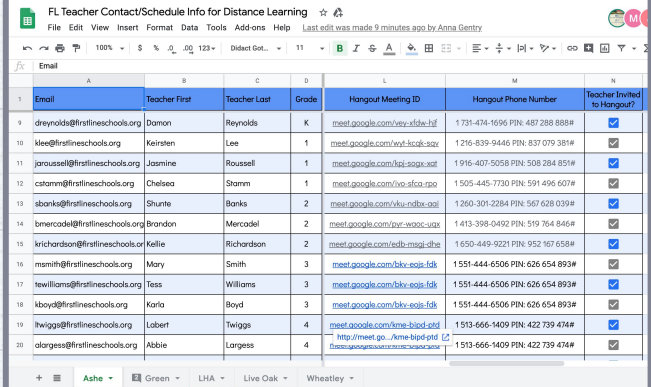

**LINK TO ONE PAGER** 

## **How to Start Your Google Meet/Hangouts:**

6. Type in your cell phone number and click "call me and join" 7. Answer your phone and press "1"

(NOTE: we are using our phones for audio in case the virtual meet/hangout disconnects or you have computer issues; this means your audio will be through your phone but your computer camera will be recording video)

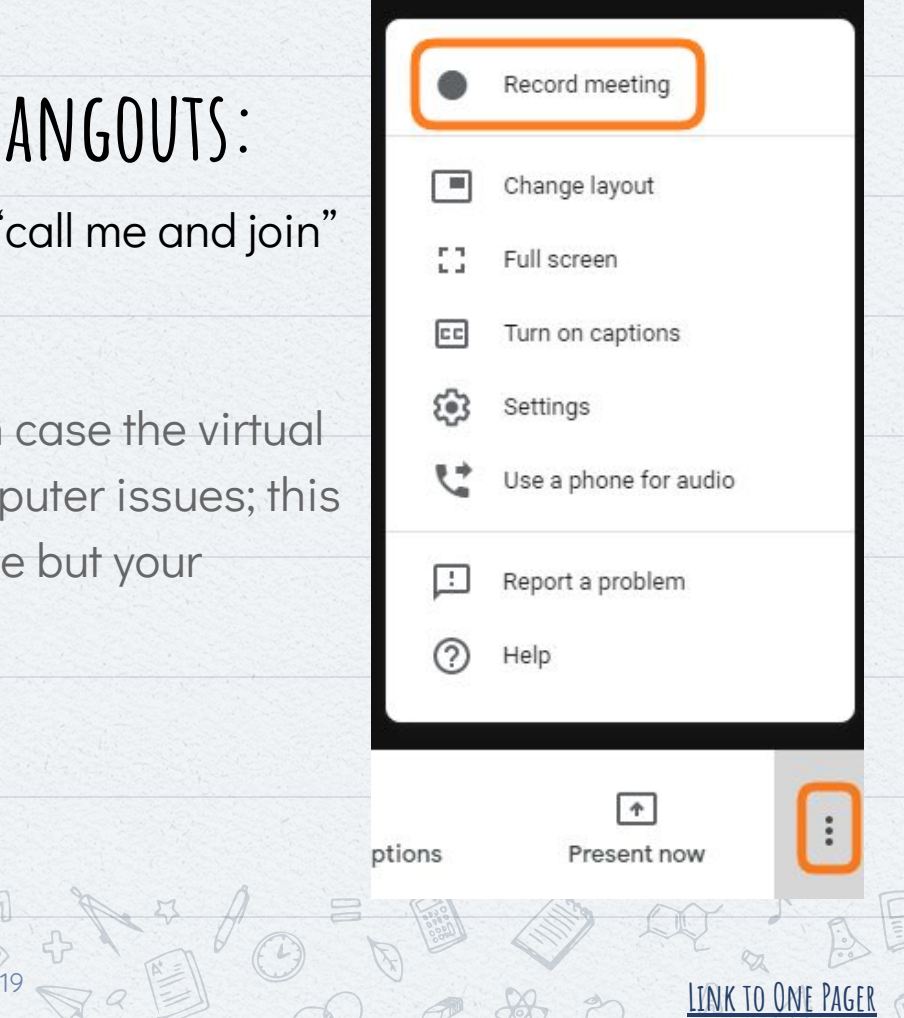

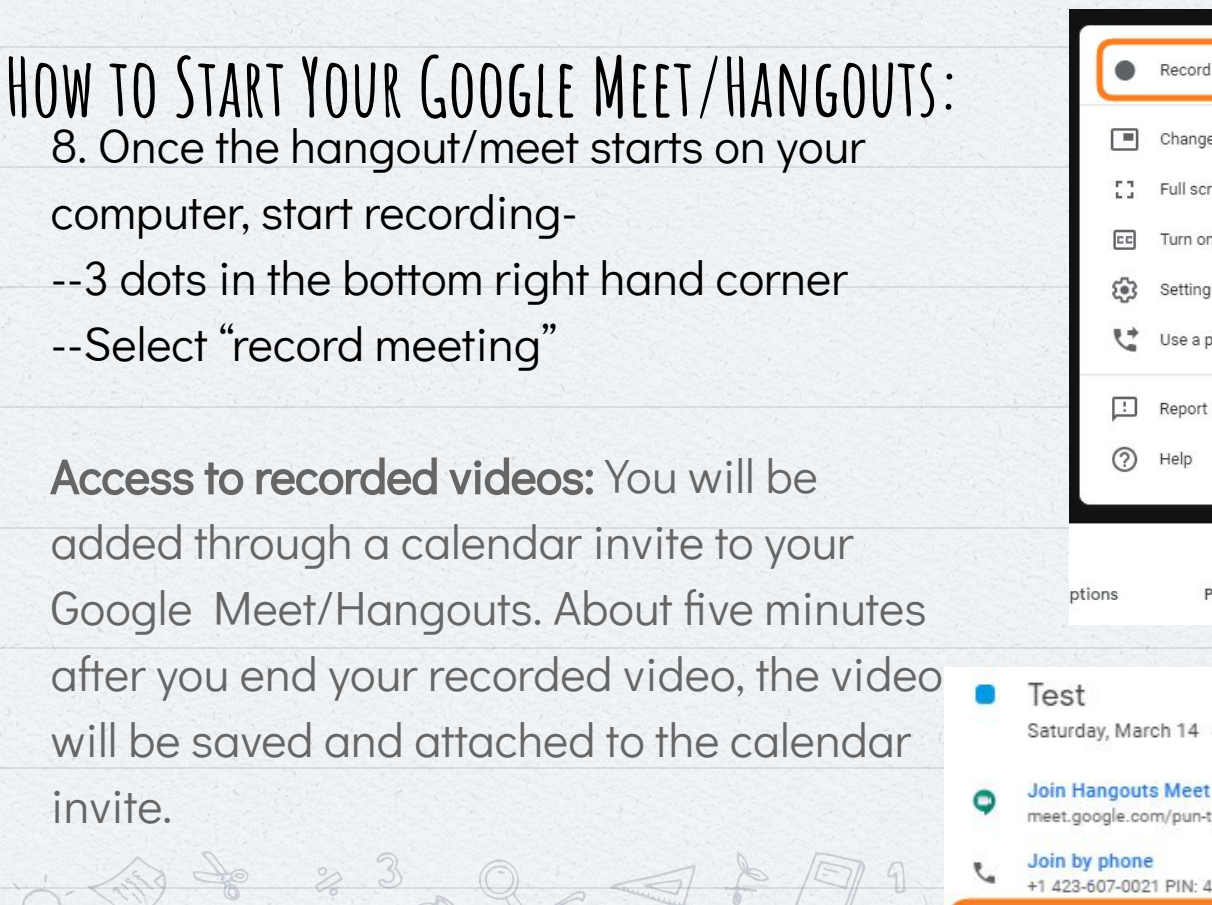

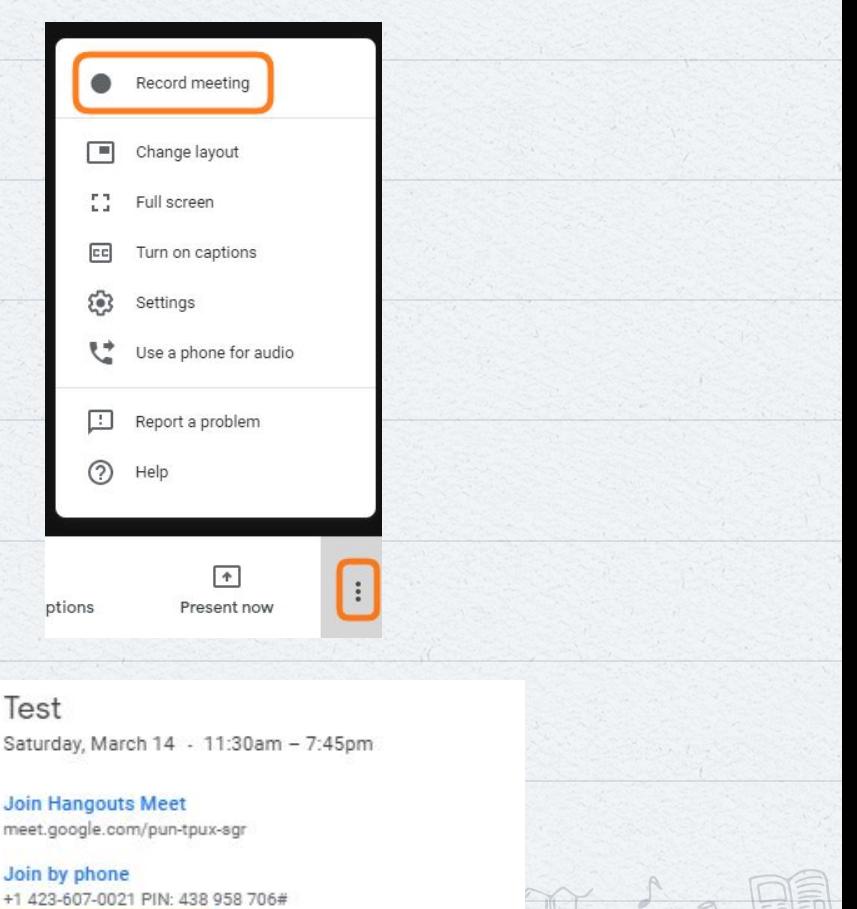

**LINK TO ONE PAGER** 

## **Hangout Reminders**

- Remind students to mute/unmute computers as needed.
- Set norms for chat.
- **·** Include students who have called in by phone.
- **▪ Please record every** 
	- **session.**

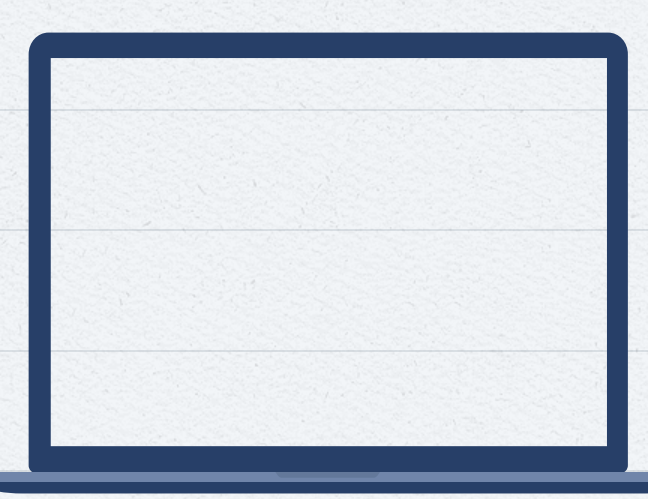

## **How do I take Attendance on Hangout?**

- You should have a buddy assigned to you. If you don't, let me know now.
- **This is what they should do.**
- They should also alert you to questions in chat if you can't see them.

You and your buddy should be chatting this afternoon at 4:30. Ask your school leader who your buddy is. You need to call your buddy.

## **Having Trouble?**

23 20 20 20 20 20 20 20 20 20 20

Check out this one pager to troubleshoot common issuess with Google Meet.

Put in an OS ticket

Text your IT Coordinator

# Practice this **today** and reach out with any questions.

## What about Grades?

DECISION AND DECISION

## WHAT DO I ENTER IN SCHOOLRUNNER?

- **Participation & Classwork: at least 2x/week/grade**
- Give students credit for touch points such as:
	- Work on Hangouts
	- **Phone calls**
- **Text messages**
- **Work in Google Classroom (if applicable)**

## How do we all keep in touch?

## **Communication Norms**

- ✘ **Email me:** Need a resource sent to you **Google classroom:** Share resources with the larger team!
	- **Text me:** Quick questions with fast answers
	- **Call me:** Questions that require context or problem solving.

**I have come to believe that a great teacher is a great artist. -John Steinbeck**